## **Como emitir declaração de matrícula**

**1. Acesse o site** <https://www.edunecursos.com.br/>e, na ÁREA DO ALUNO, insira seu e-mail e senha. Em seguida escolha o **curso desejado** e clique em [ACESSAR](https://www.edunecursos.com.br/) AULAS.

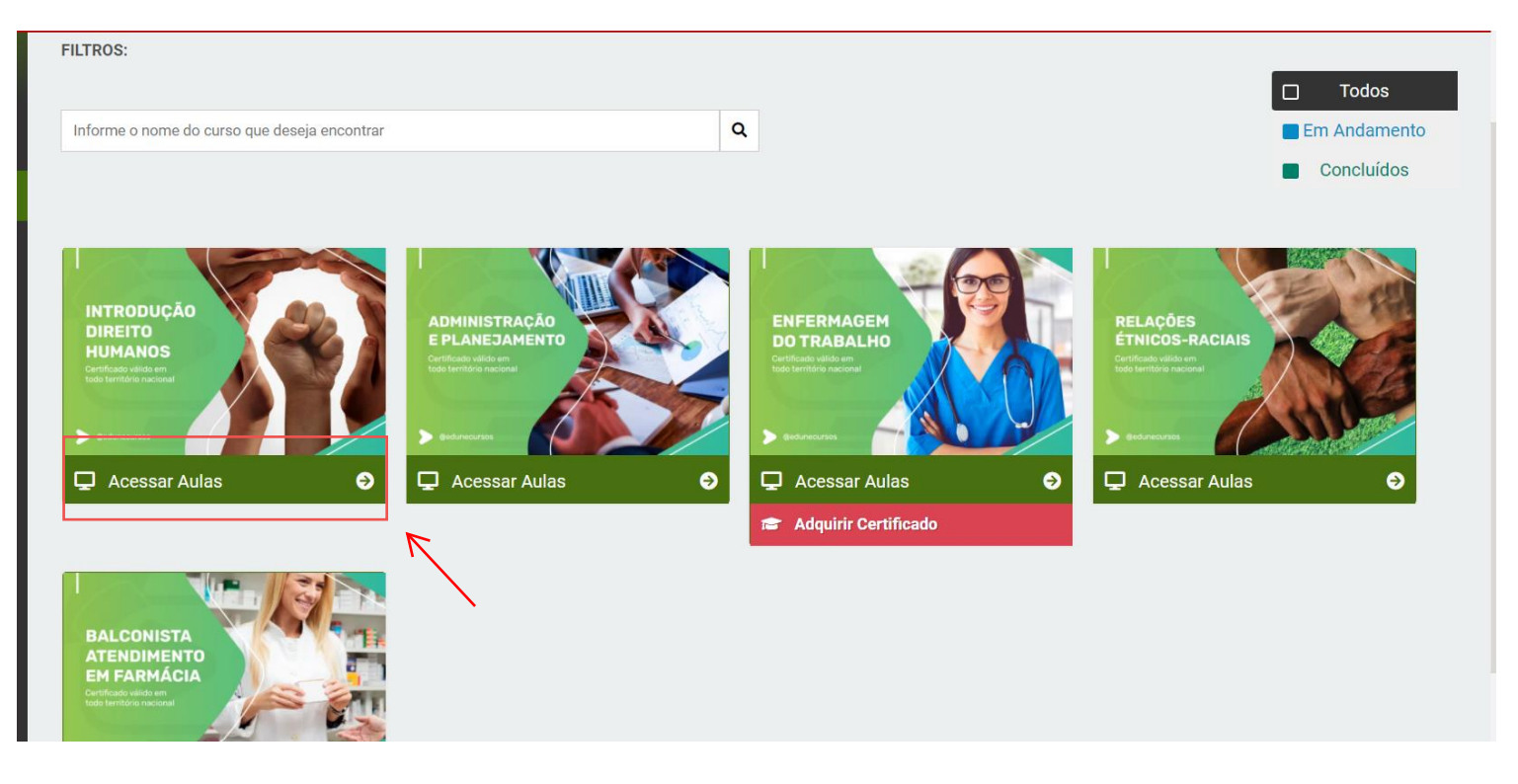

## **2. Clique na opção "Declaração De Matrícula"**

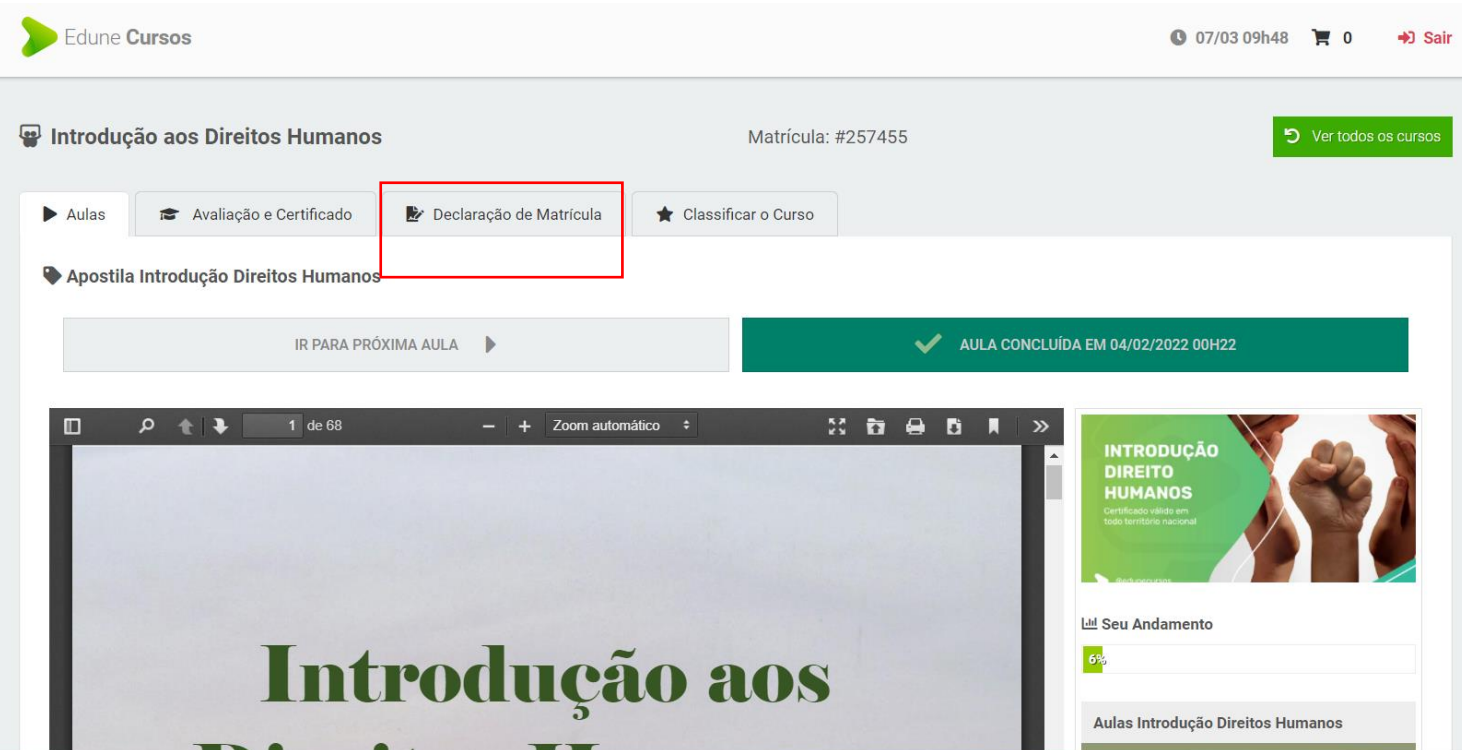

## **3**. **Agora é só clicar em Gerar Declaração e sua declaração será gerada com sucesso**

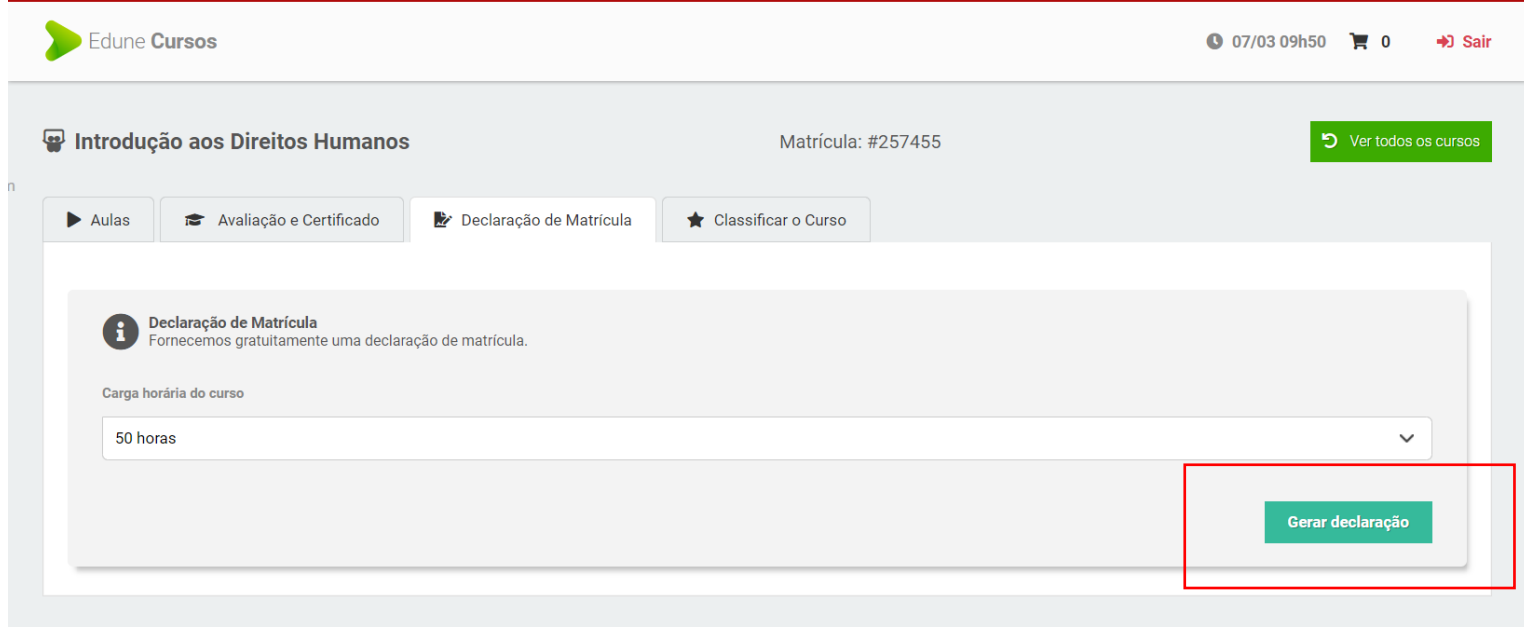